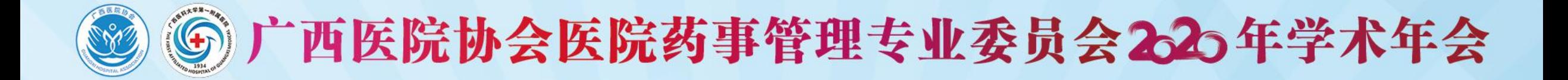

## 线上直播专家操作指南  $(200M)$

### 中国·南宁 2020. 10. 24-10. 25

Here is a property

### 【本次论坛ZOOM测试账号】

测试会议号: 930 514 5596 密码: 654321 正式会议号及密码: 会前一天以短信形式发送至各位专家手机 用 户 名: 输入本人名字**+**单位(以便后台技术人员识别准入) 测试时间:**2020**年**10**月**19**日**- 10**月**23**日 **9:00-18:00** 技术支持:危焕福 **18776102498** 陈 琳 **13978862732**

说明:本次会议嘉宾直播采用ZOOM平台视频会议软件来进行授课、互动沟通。

需要具备电脑(PC)及网络条件:

电脑: 最低配置(i3处理器、4G内存) 具备摄像头、具备麦克风、扬声器 网络:10Mbps 或 稳定的4G网络

软件下载地址 **https://zoom.us/download**

或在大会专家群, 由技术人员给您发送安装包进行安装

#### 第一步: 在浏览器中输入下载地址, 下载软件包。

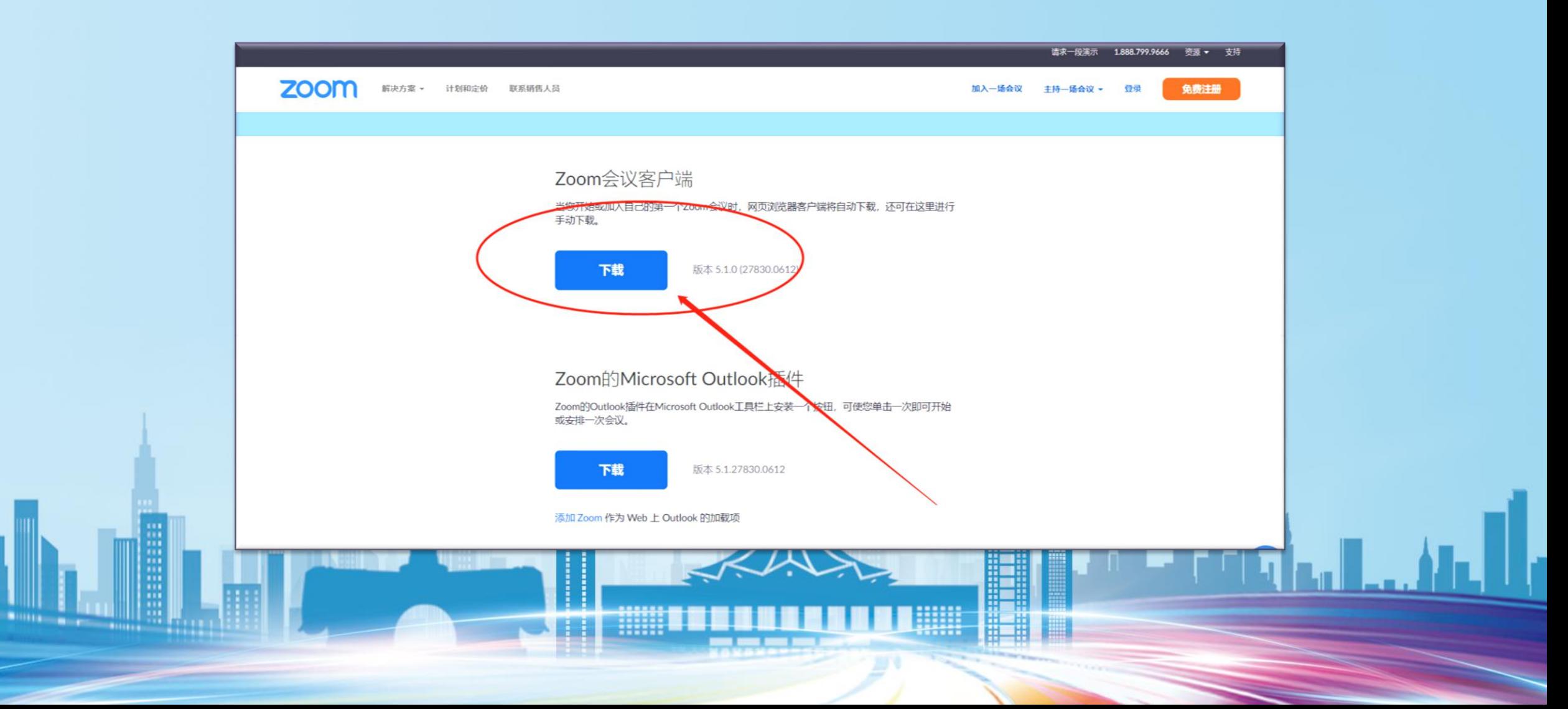

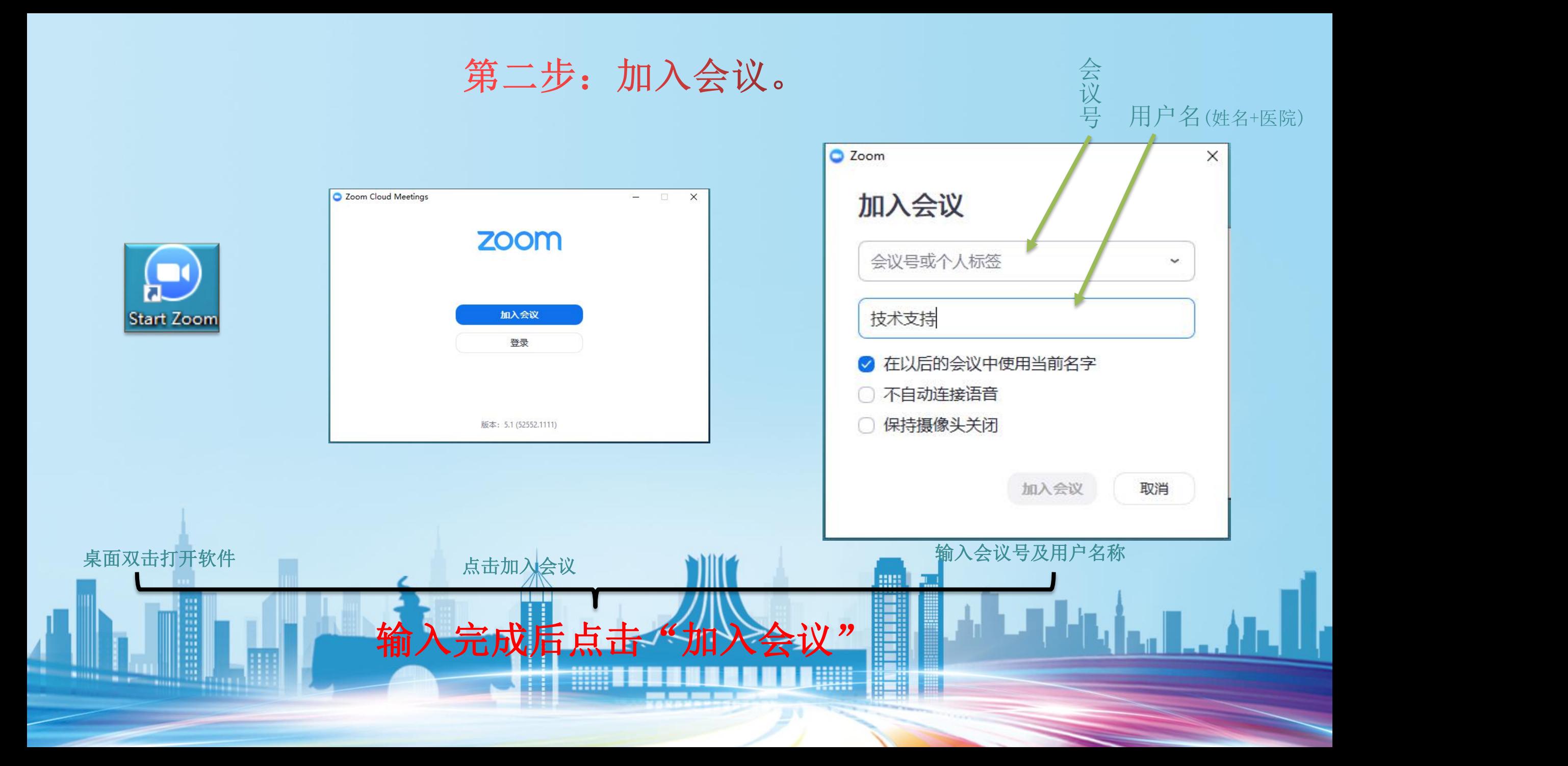

第三步: 音视频设置

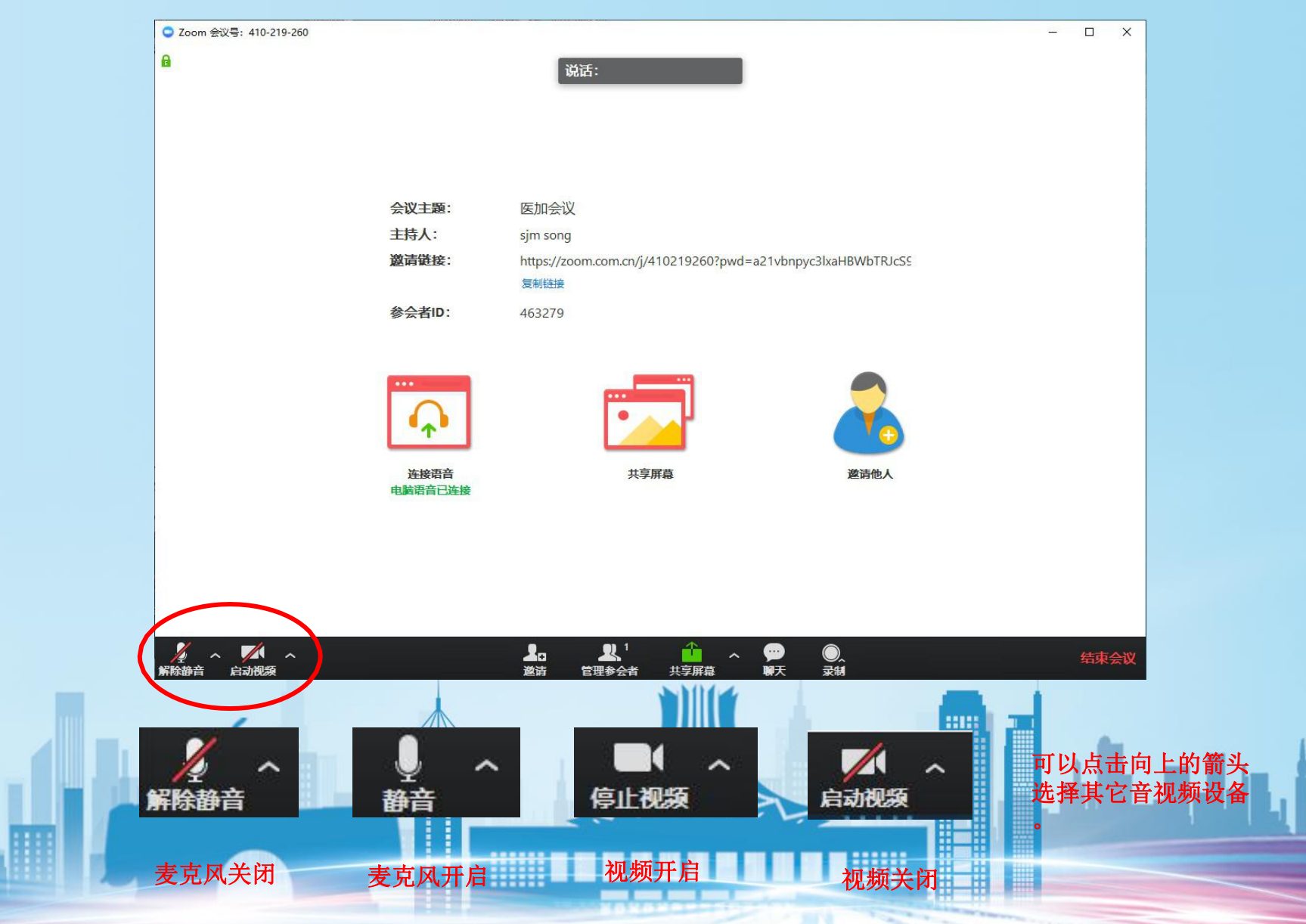

**SHILL BOOK** 

*<u>PAILLERS</u>* 

#### 第四步: 虚拟背景设置

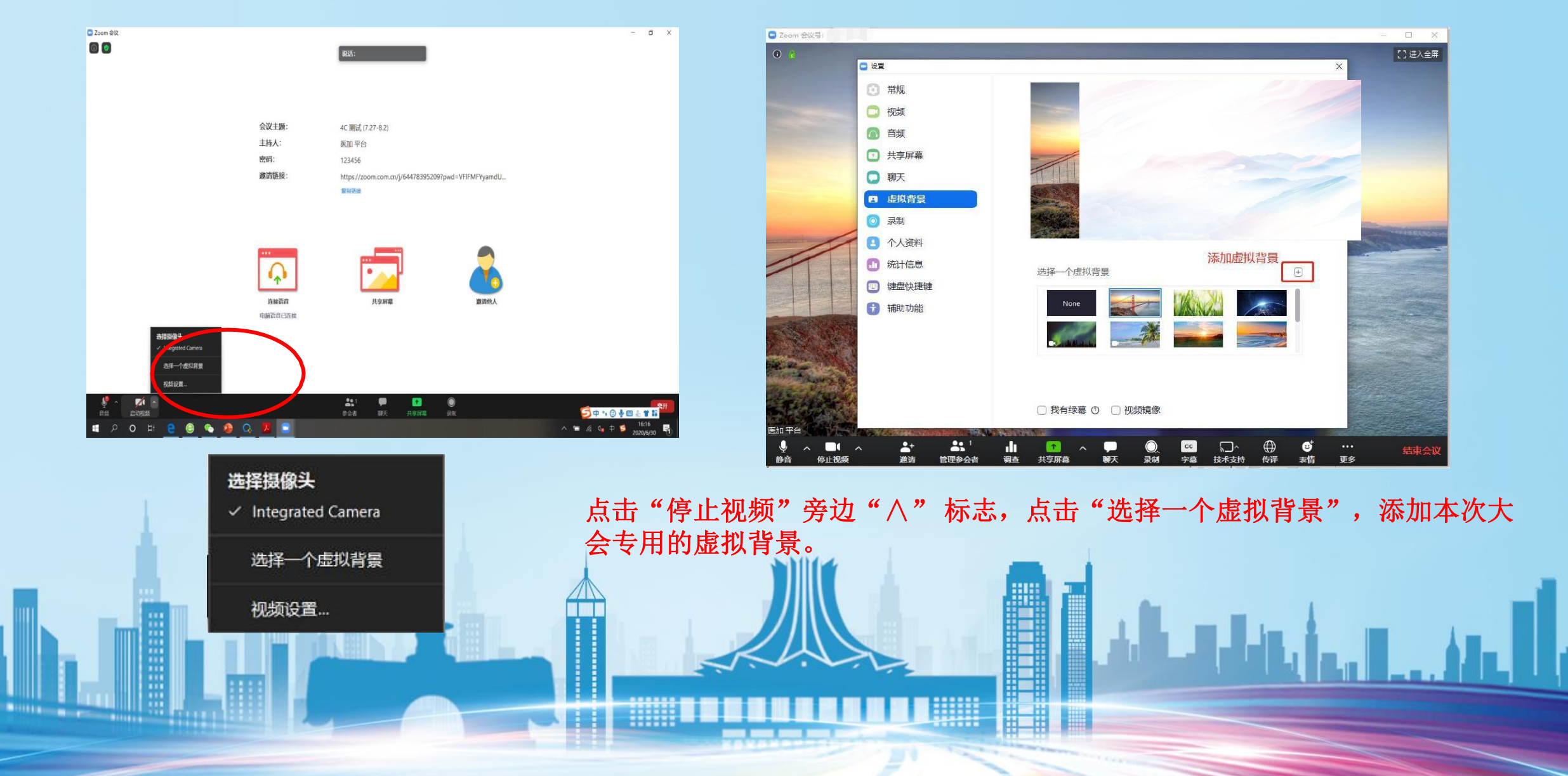

#### 线上参会专家参会注意事项

1.设备要求:使用笔记本电脑/台式机电脑上线,确保摄像头、扬声器、麦克风功能完好。 进入会 议前请务必关闭杀毒软件,防止拦截音视频正常启动。

2.网络要求:网络独享稳定10M或以上(网络质量差会直接影响会议效果)。

3.画面及音频要求:专家头像在视频画面要居中,人像占画面比例50%以上。不要距离电脑 过近或过远,讲话时请打开麦克风,注意房间光线、位置、专家服装等。 注:会议开始后,请专家不要关闭摄像头,特殊情况例外。

4.讲者注意事项: A.讲课PPT画面比例4:3或16:9最为合适。 B.页面中如人像遮挡了PPT, 本地可将摄像头栏任意拖动至无碍位置。 C.幻灯片讲完,请及时退出"共享屏幕"。 D.提前提供讲课PPT备份,以防会议中出现播放异常情况。

5.测试场地:尽量在正式参加会议的场地测试。

#### 线上参会专家参会注意事项

6.测试内容:音视频沟通、网络、讲课操作流程展示。

7.会议当天注意事项:

a.会前20—40分钟进入会议室,做好会前测试。 b.不发言时请关闭麦克风,电脑上请关闭微信,避免造成声音干扰。 c.会议中不要遮挡摄像头,保持摄像头开启。 d.请务必关注讲课时 间,不要超时。

8.意外情况处理:

a.讲者中途掉线

网络恢复可自动进入会议室,如果时间超过10秒,后台将切换至主持人端,由主持人 串场衔接,等待专家上线。如果时间超过1分钟,主持人可以引导进入下一环节。

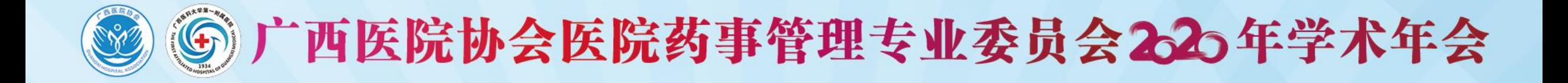

# 祝您参会顺利,谢谢!

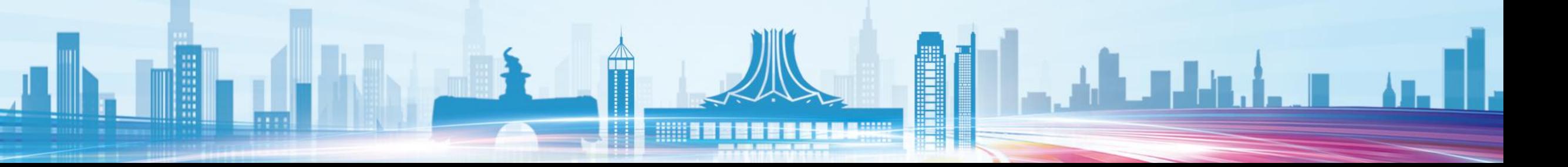